## How to whitelist our email addresses in Mail.com

After logging into your Mail.com account and selecting the E-mail tab, click on the Settings icon

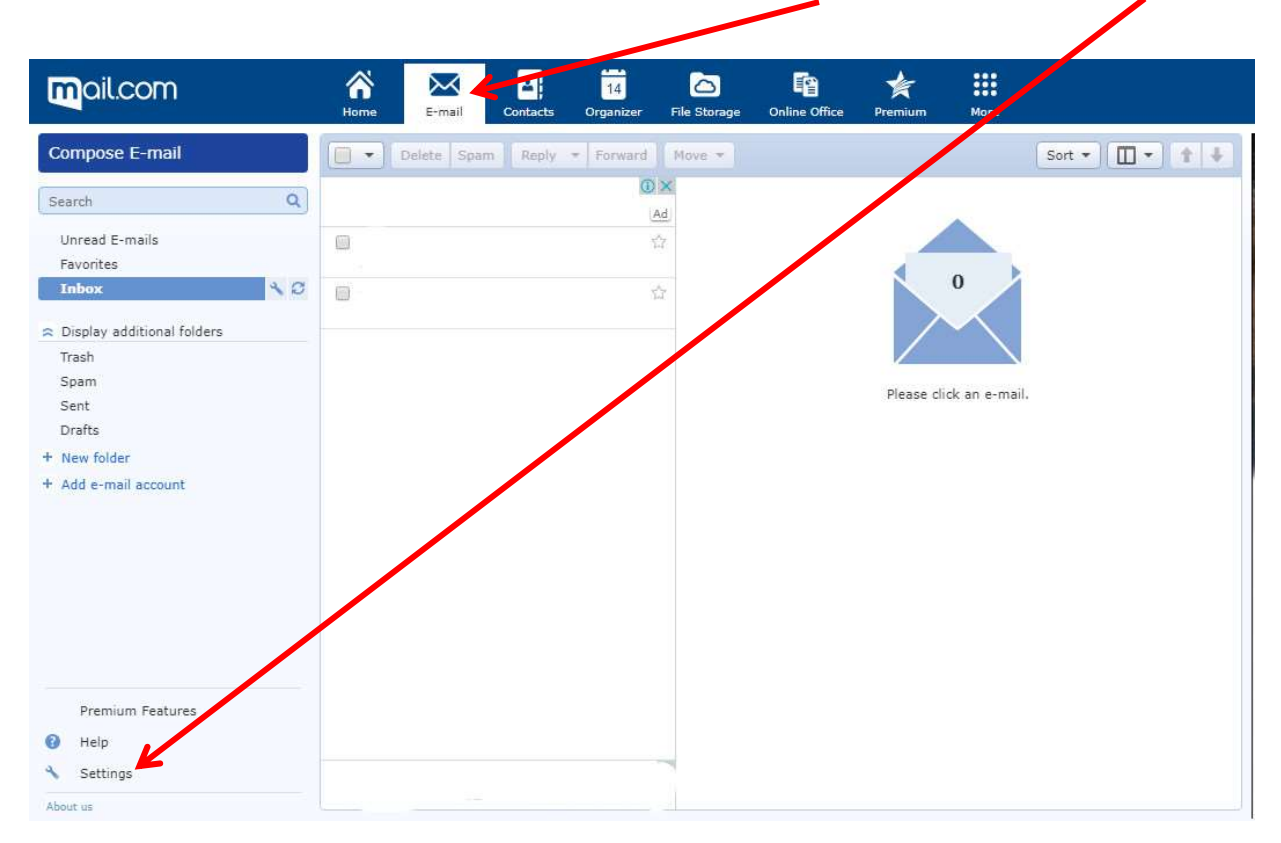

## Click on the Whitelist icon

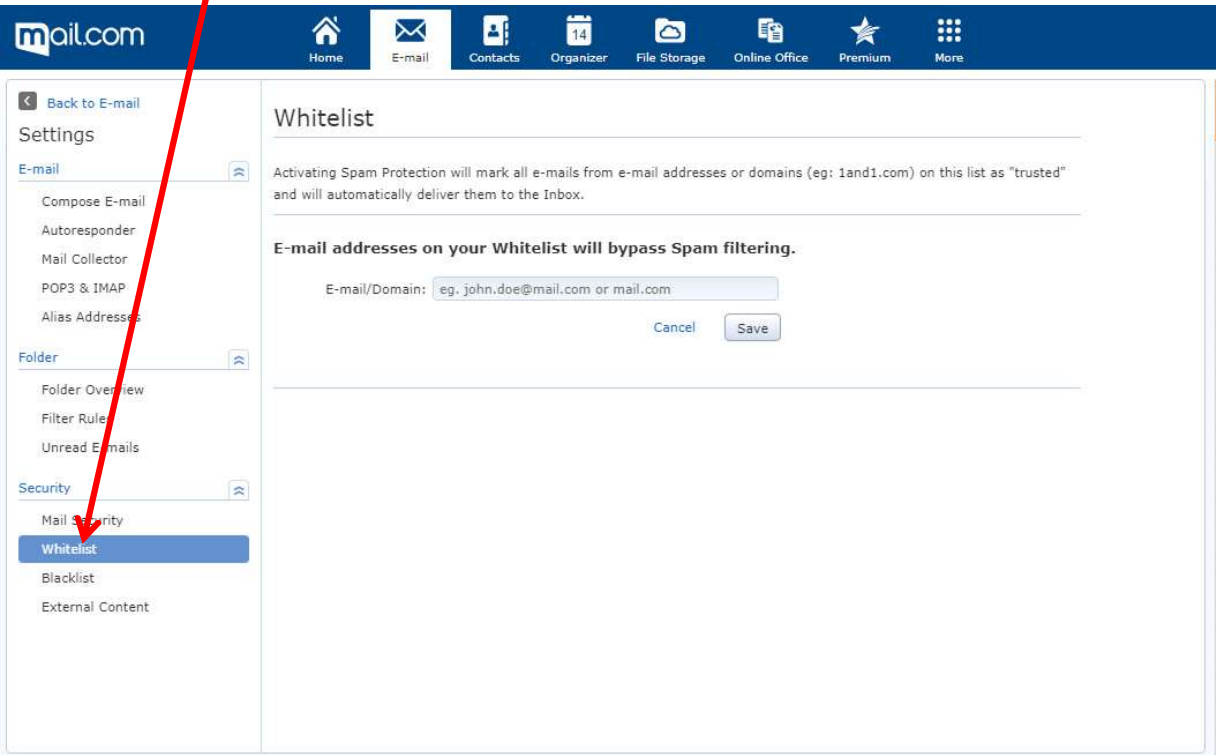

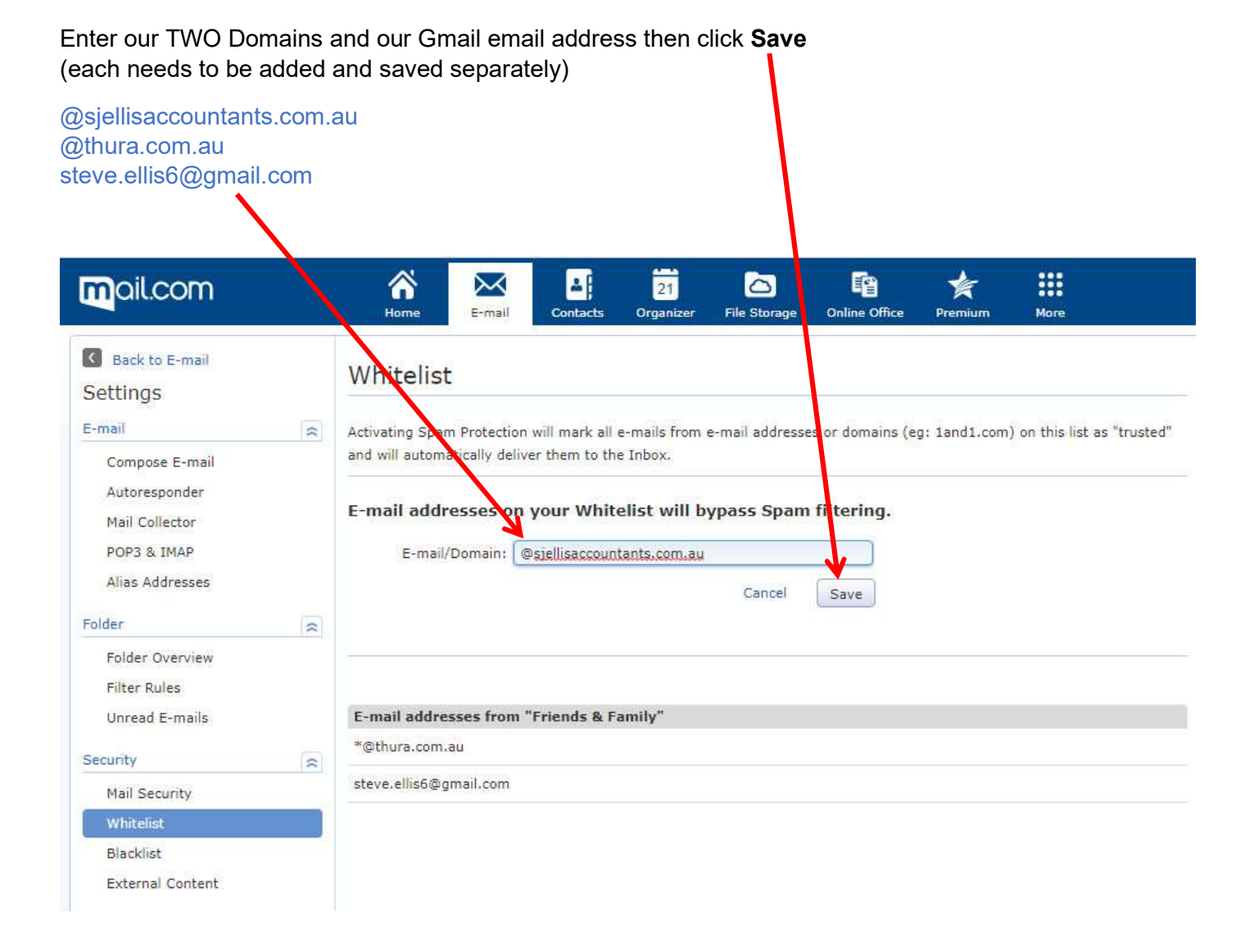

This completes the process of adding our email addresses to your Whitelist. You can now click out the Whitelist settings area.

Following the steps above should ensure that our emails go straight to your Inbox, not your Spam folder.